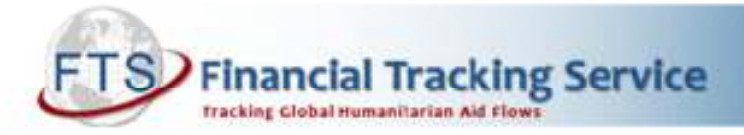

# POOLED FUNDS

## What is the new pooled funds page on FTS and what can I find there?

The new pooled funds page improves the accessibility and visibility of pooled funds data on FTS. It displays real-time information on the contributions to and allocations from OCHAmanaged pooled funds.

The page is located on the FTS website at http://fts.unocha.org. It is divided into the following sections:

- Summary
- Central Emergency Response Funds (CERF)
- Common Humanitarian Funds (CHFs)
- Emergency Response Funds (ERFs)

Note that the funding information on this page is compiled by OCHA – FTS on the basis of information provided by the CERF Secretariat, UNDP's MDTF website, CHF/ERF managers and OCHA Administrative Office.

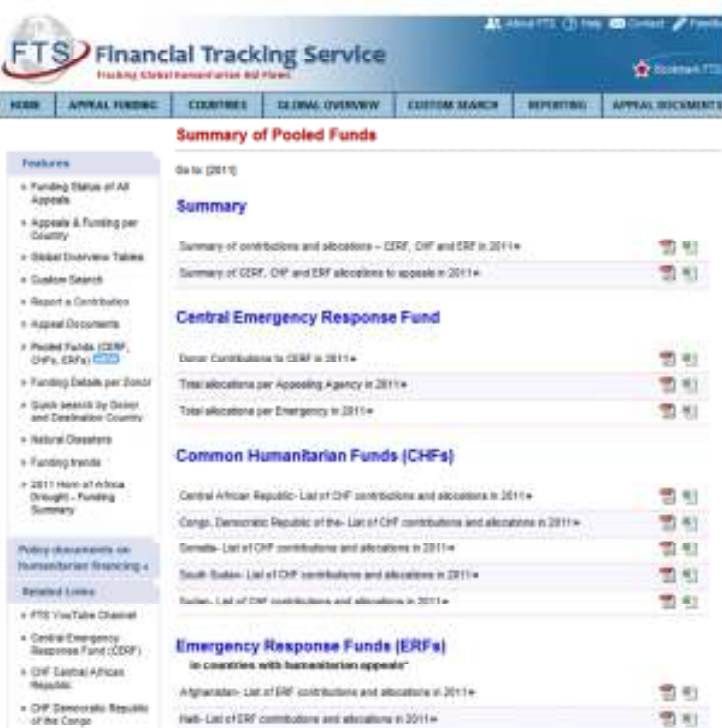

### Summary of all pooled funds

At the top of the page, there is a section with summaries of contributions to and allocations from OCHA-managed pooled funds in countries with Consolidated Appeals (and comparable Humanitarian Action Plans). It is possible to view and download both PDF and Excel formats.

## **Summary**

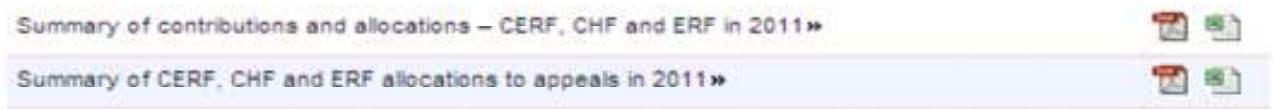

The first report shows the funding status of each pooled fund by displaying total contributions/commitments, pledges and allocations for the selected year. Note that for the CERF, there is a total by Rapid Response and Underfunded windows.

The second report shows CERF, CHF and ERF grants/allocations to Consolidated and Flash Appeals for the selected year. Furthermore, this report compares total grants/allocations from the respective pooled funds with the requirements of given appeals, and shows the percentage of appeal requirements covered by pooled funding.

## Central Emergency Response Fund (CERF)

The Central Emergency Response Fund section includes the following three reports:

## **Central Emergency Response Fund**

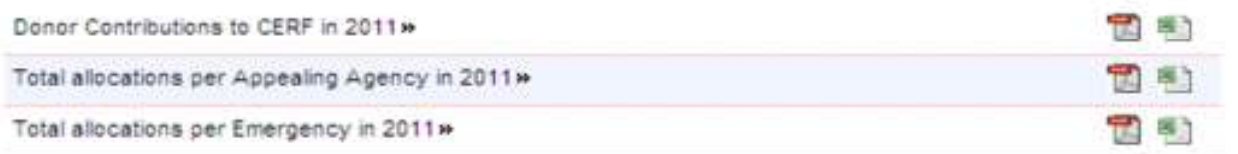

The first report provides information on total contributions and pledges to the CERF by donor for the selected year.

The second report includes total CERF grants per appealing agency. The grants are divided into funding from the Rapid Response and Underfunded windows.

The third report includes total CERF grants per emergency. Likewise, the grants are divided into funding from the Repaid Response and Underfunded windows.

For a detailed list of CERF grants, use the 'custom search' function described below.

### Common Humanitarian Funds (CHFs)

This section provides reports on the funding status of all Common Humanitarian Funds. Each report contains a summary table with total commitments/contributions, allocations and the unallocated balance of the fund; a table with donor contributions and pledges; and a table with fund allocations to recipient agencies.

## Emergency Response Funds (ERFs)

This section provides reports on the funding status of Emergency Response Funds in countries where an appeal is in place. Each report contains a summary table with total commitments/contributions, allocations and unallocated balance; a table with donor contributions and pledges; and a table with fund allocations to recipient agencies.

#### How can I find information on contributions to ERFs in countries without appeals?

For funding information on ERFs in countries without humanitarian appeals, please use the custom search function.

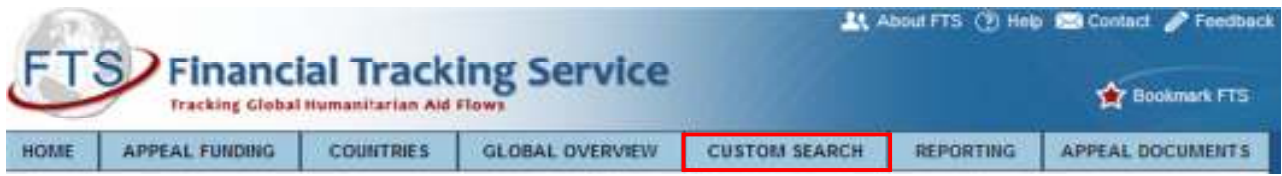

Click on "Custom Search" and choose "Search by Contribution". Select 'Emergency Response Fund' from the list of recipient organisations and a country of interest from the list of destination countries. Limit the search to a given year by ticking a box in the list of years. Click "Go" to generate the report.

It is possible to organize the data by grouping factor by clicking on "Set data grouping". There is also the option to modify the selection criteria as well as download the data to Excel by clicking respectively on "modify selection criteria" and "Export to XLS (Print)" (after clicking on "Go").

Please contact us for additional information about the pooled funds page: fts@un.org